# **PLEASE TAKE THE TIME TO READ THROUGH THIS FOR IMPORTANT POINTERS ON HOW TO MAXIMIZE YOUR TIME AND SEARCHES ON THE DATABASE. (It contains several images to help you easily navigate the database features so it's not as long as it appears!)**

### **In addition to multiple search features, we have an AUTO SPELL/FILL FEATURE, A COMPARISON BASKET, A "DRINK NOW" FIELD, a KEYWORD SEARCH and the ability to print SHELF-TALKERS.**

Below is an image of the database screen:

- 1) The **DATABASE LOGOUT** is at the top of each page **LOGGING OUT IS REQUIRED**
- 2) The default fields for VINTAGE, COLOR, REGION, ISSUES and BARREL AND BOTTLE are conveniently clustered to the right and all have set defaults which you may change. (i.e. from Barrel and Bottle to just bottle, etc.)
- 3) PRODUCER and WINE NAME fields are at the top left of the screen.
- 4) The MINIMUM SCORE field is near the bottom right and is an optional field
- 5) In addition to the "TOP VALUE" "DON'T MISS" and "SWEET SPOT" options, we have a "DRINK NOW" button (note the date of each review – if Allen said "drink now" in 2001, it is good to note.)
- 6) We have a KEYWORD SEARCH at the bottom (ONLY for experienced users).
- 7) There is also a COMPARISON BASKET feature under the word "Show" on the bottom left of the screen.

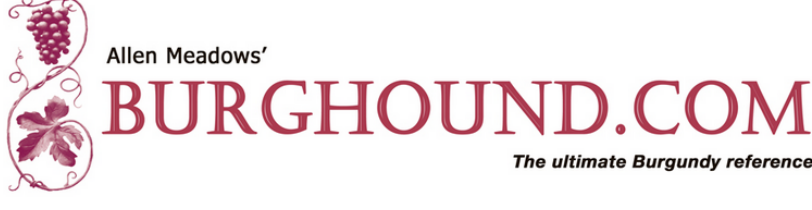

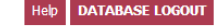

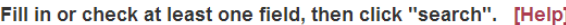

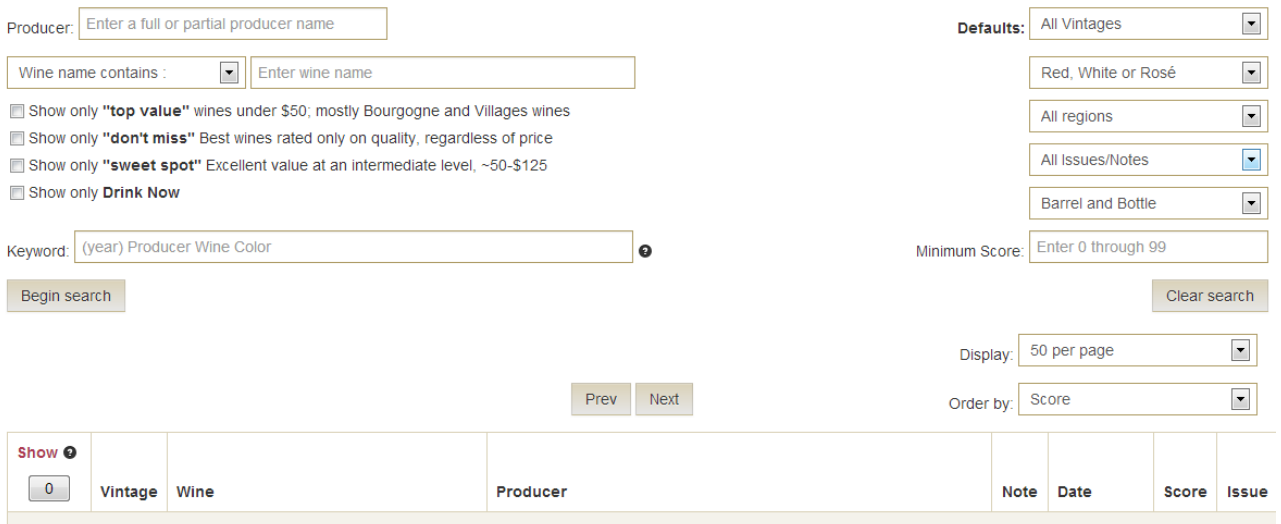

**AUTO SPELL/FILL FEATURE** – French domaine names can be very confusing, so we have an auto fill feature. In the image below, when I start to spell out "bruno clair" as soon as I have "brun" in the field, several options appear below and I can select the one I'm looking for. **It is still extremely important for subscribers to remember that domaine names have changed over the years and there are multiple family options!** As Allen always says, the only rule in Burgundy is that there are no rules! **IMPORTANT REMINDERS: 1) YOU NEVER HAVE TO INPUT ACCENTS or characters such as ô, â, ç, etc.; and 2) LESS IS MORE…do not enter "Domaine" or "Maison" – keep it simple!**

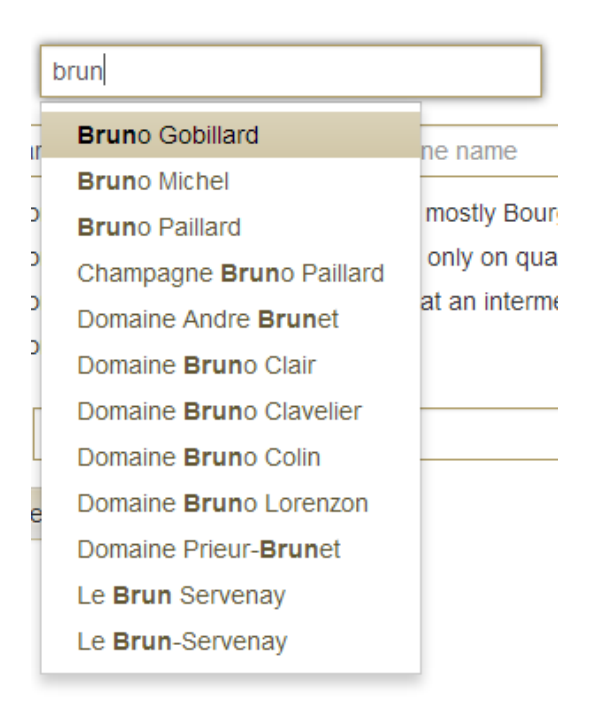

Keep in mind this is Burgundy! As an example of how confusing things can be, in this example let's look up a **Gros** wine…as soon as I input "Gros" in the producer field, you can see the numerous options which can be extremely confusing with so many family/producer options! But at least the auto fill feature will get you CLOSER to what you are looking for and you can then narrow your search from a wide variety of options:

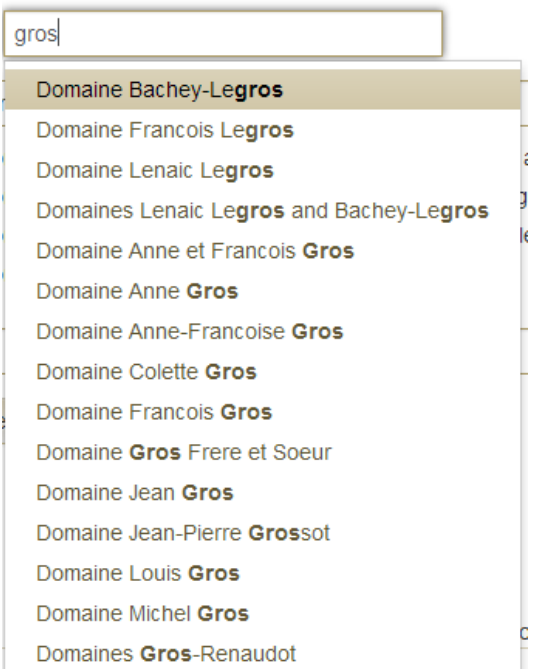

# **OF EXTREME IMPORTANCE IS THAT YOU REMEMBER YOU DO NOT HAVE TO SELECT FROM**

**THE PULL DOWN LIST.** If you want *all* the Gagnard wines, you simply type *Gagnard* in the Producer field, and just leave that box without making a selection from the pull down menu – then click Search (or make a second selection, i.e. vintage or color) and you'll see that with no other fields selected you will get 763 reviews. Of course you can tighten up your search from there.

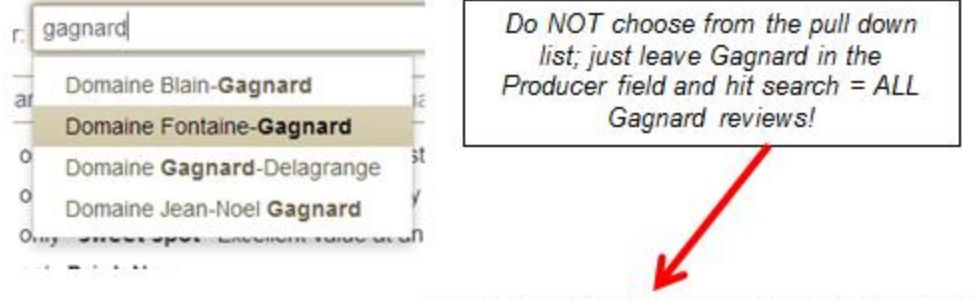

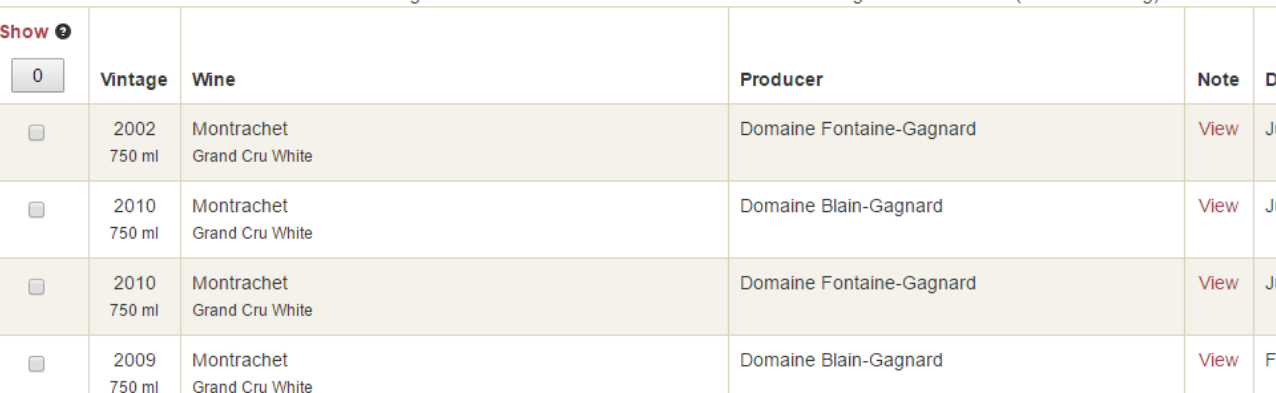

Listing notes 1 to 50 of 763 notes found from 85907 tasting notes searched  $\gamma =$  outstanding)

It is important to note that we are constantly working to clean up our producer list. We caught a few typos and some domaines were listed twice – such as "Domaine Denis Mortet" and then also as just "Denis Mortet". But no doubt we have missed some discrepancies. And there are inevitable errors when transferring the individual issue contents into the database.

Again, there are no hard and fast rules because some domaine names have changed over the years, and many are both under Maison and Domaine,but when you are relatively confident you have found an error in a name or review, you can still help us out by reporting it to us. **At the** *bottom* **of each review in the VIEW option is a link to report errors.** When you use the link, the exact review number/location is reported to me, Allen and our computer programmer making it easier for us to correct any errors:

Occasionally when information is transferred from the Issues to the database error's are  $arct(90)$ We encourage subscribers to help us correct them by clicking on this link. Thank you.

**KEYWORD SEARCH** – this is for those subscribers who are *extremely* familiar with the database and know PRECISELY what they are looking for. It's a quick access search tool. Say for example that I know that I want a review for the 1990 Louis Jadot Bonnes Mares, I simply input *1990 jadot bonnes* (or *1990 jadot mares*) in the keyword search box. This eliminates the need to populate the vintage, producer *and* wine fields with 1990 in the vintage box, "jadot" in the producer field, and "bonnes mares" (or just "mares" or "bonnes") in the wine field. You will see that I enter the more abbreviated wine info (see below) and promptly find what I'm looking for. To use this field, **THE KEYWORDS MUST BE ENTERED IN THIS ORDER**: VINTAGE (optional) – PRODUCER – WINE (i.e. *2007 bouchard white 1er* or *bouchard white 1er meur* or *2009 bouchard bonnes*. You need a minimum of THREE criteria unless you use PRODUCER and WINE NAME in which case only the two will return results). **YOU CAN ONLY USE ONE WORD FOR PRODUCER AND WINE; you can NOT enter "2010 bruno clair Savigny" – however, you can enter "2010 bruno\_clair Savigny"** (the underscore directs the search to find the producer Bruno Clair), or you can just enter "2010 bruno savigny" (see below for more examples to better understand this field).

**Do not enter any commas, dashes or other characters. The keyword search only looks for ONE word for each field. Do not enter the full producer name! Just think** *KEY* **words! The field is NOT case sensitive.**

For 2001 Maison Bouchard Père et Fils, La Cabotte = "2001 Bouchard Cabotte" (or even "2001 Bouch Cab") For 2010 Maison Lucien Le Moine, Chambertin-Clos de Bèze = "2010 Moine Beze" For William Selyem, Allen Vineyard = "Selyem Allen" (or even "Sely Alle") For Au Bon Climat, Sanford & Benedict = "Climat Sanford" (or even "Climat Sanf"

For Dutton-Goldfield, McDougall = "Goldfield McDougall" (or even "Goldfi McDo")

For Alex Gambal, Mazis-Chambertin = "Gambal Mazis"; "Gambal Chambertin" will return more options

You cannot enter something like "2006 corton red" if you are looking for all Corton wines…remember the order of the keywords is important – and the database will return results with PRODUCER NAMES with "corton" in them – and not corton the wine. If you do not know the producer, use the regular search and enter "corton" in the wine name field and select 2006 as the vintage. But if you know you want the review for the 2006 Bonneau du Martray Corton you can enter in keyword: "2006 mart corton."

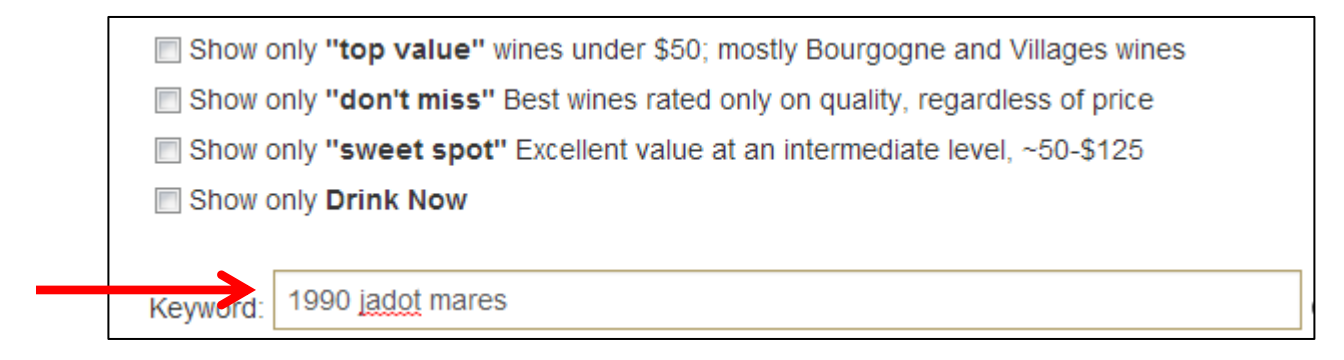

When I click **BEGIN SEARCH**, or just hit enter, I get this screen:

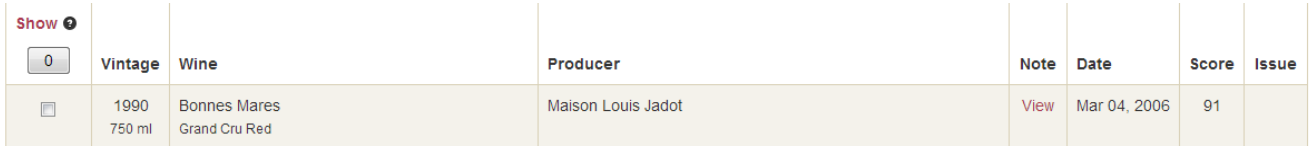

At this point I can check the box at left of the wine to add it to my comparison basket (see below), or simply click VIEW to read the review (or print shelf-talkers).

**COMPARISON BASKET –** On the left side you will see **SHOW** above a box with a 0 in it. You can select up to 12 wines to put in your basket for comparison, printing, review, or to print shelf-talkers. Below we have 0 to start!

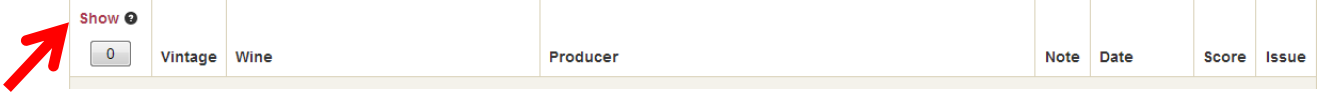

As an example, let's say I want to do a search for all 2000 Jadot wines as I have quite a few in the cellar and I can't decide which one to take to dinner, so I want to check out Allen's comments on the drink dates and see his scores and narrative on all of the wines I select to compare them. Now I can put them all in one comparison basket and look at 12 reviews together instead of individually.

When I enter 2000 Jadot (to use the keyword search I have to have at least THREE criteria so I would have to enter, as one example, *2000 jadot red* – or I could simply use the standard fields and input *Jadot* in the producer field and select 2000 from the vintage pull down menu). Either way, I see there are 56 notes.

Listing notes 1 to 56 of 56 notes found

Of course I could narrow down the results by minimum score, drink now, etc., but in this case, I know what I have in my cellar so I select three contenders by checking the box at the left of each wine (you will note box below word "SHOW" now has a "3" in it as that is what I have just put in my comparison basket):

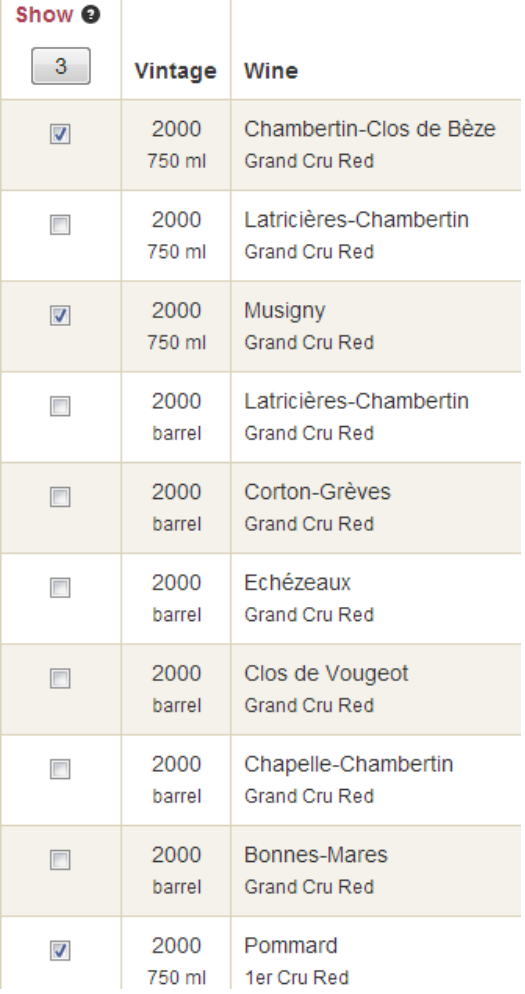

**Click on the word SHOW** and you are taken into your Comparison Basket. You can either click VIEW or select the shelf-talker size you would like to print as a retailer.

# **Comparison Basket**

From this page you can view or print items in your basket.

**College** 

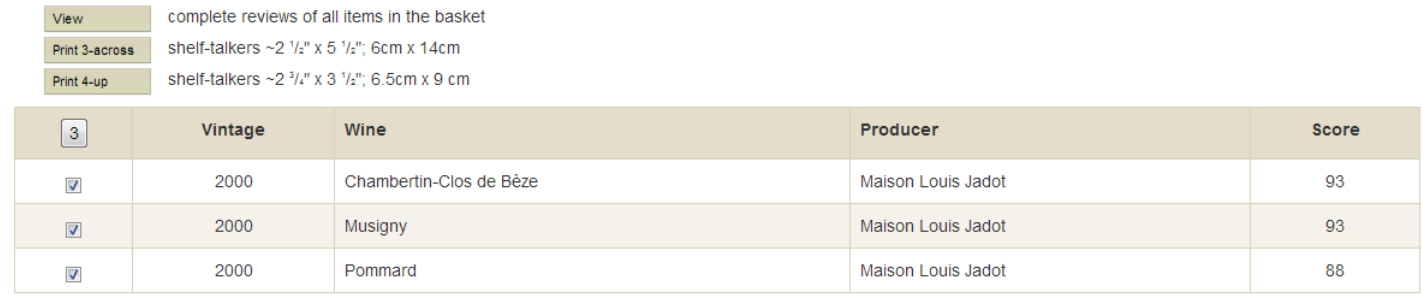

Refresh

Let's say I decide I don't want the Pommard in my basket. I simply click on the check box beside it and hit refresh – now only my two selections are in the comparison basket:

# **Comparison Basket**

From this page you can view or print items in your basket.

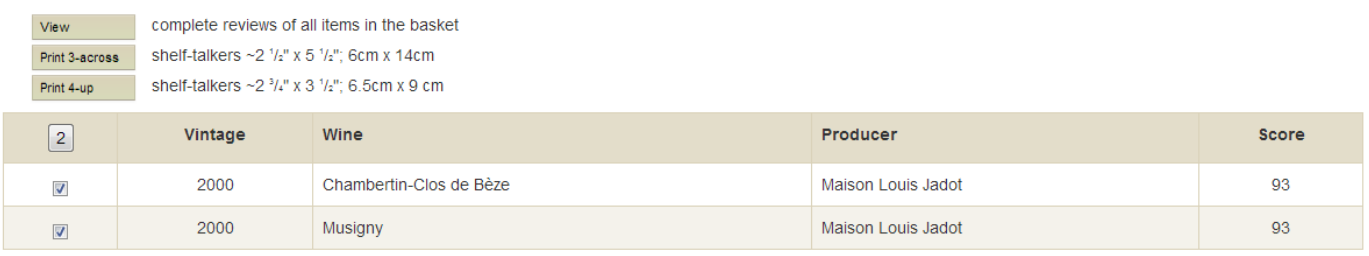

Refresh

If I click VIEW I get the detailed reviews which I can print or read on-line (see below). If I decide I want to add another wine to my basket, I can just click on NEW SEARCH and these two wines will stay in the basket while I search other wines. I can return to the comparison basket to make changes by clicking on BASKET above the reviews:

Basket New Search DATABASE LOGOUT

### **Maison Louis Jadot**

2000 Chambertin-Clos de Bèze Grand Cru Red 750 ml

Score: 93 Tasted: Apr 01, 2003 Drink: 2009-15 Issue: 10

Producer note: Jacques Lardière, winemaker for Jadot, emphasized that the real story of 2000 was "Yields, yields and yields. Those domaines that controlled them and properly sorted their fruit had a chance to make some interesting wines". He went on to characterize the vintage as soft and early maturing and like most observers, commented that the Côte de Nuits was clearly better than the Côte de Nuits was clearly bett still much longer than most at 25 to 30 days. Jadot also often performs a saignee (a bleeding off of a certain percentage of the must to concentrate the solid/liquid ratio) and in 2000 it averaged between 15 and 20% for each wine. He also decided to use a bit more new oak, which has long been Jadot's policy in so-called weaker vintages. His rationale is that new oak can flesh out and sweeten wines yet<br>not necessarily mark t The wines were scheduled to be bottled in March and I tasted many of them twice in November

Tasting note: When I sampled this from cask in February of 2002, it was awkward and froubled and I deferred judgment. Happily, this was the correct decision as the wine has indeed righted itself and its true colors are now evident as it is spicy, intense and aromatically dramatic followed by ripe, powerful, sweet, perfumed flavors and stunning length. This is extremely impressive and especially so for the vintage.

#### **Maison Louis Jadot**

2000 Musigny Grand Cru Red 750 ml

Score: 93 Tasted: Apr 01, 2003 Drink: 2010-18 Issue: 10

Producer note: Jacques Lardière, winemaker for Jadot, emphasized that the real story of 2000 was "Yields, yields and yields. Those domaines that controlled them and properly sorted their fruit had a chance to make some interesting wines". He went on to characterize the vintage as soft and early maturing and like most observers, commented that the Côte de Nuits was clearly better than the Côte de Nuits was clearly bett I usually ask each domaine whether or not they did anything different in a given vintage and Lardière commented that while the maceration period was not as long as what the Jadot team did in '99, it was still much longer than most at 25 to 30 days. Jadot also often performs a *saignée* (a bleeding off of a certain percentage of the must to concentrate the solid/liquid ratio) and in 2000 it averaged between<br>15 and 20% for not necessarily mark them permanently or interfere with the clear expression of the underlying terroir The wines were scheduled to be bottled in March and I tasted many of them twice in November

Tasting note: Qualitatively equal but completely different stylistically to the preceding two examples with its refined and extremely pure, black, smoky, sexy, indeed even seductive aromas and big, robust, rich, spicy flavors that display simply incredible length. This is pure silk and velvet and simply dances across the palate. This should last well but don't be afraid to try a bottle young as it's not nearly as imposingly structure as the 2001.

These items will stay in my basket until I clear them. I can go back to the database and add 10 more wines. **At anytime I can click the number in the box under the world "Show" to clear to 0.**

There are other options available to help you narrow your search. Let's say you are looking for a 2000 Montrachet. You're not sure of producers – you just want to find a 2000 Montrachet to take to a special tasting.

You would NOT use the KEYWORD SEARCH for this because you do not have producer AND wine so just select 2000 in the VINTAGE field and enter *Montrachet* in the wine name field – leaving the producer field blank. You will see that gives us quite a few reviews – 474 to be specific:

Listing notes 1 to 50 of 474 notes found

# Here is a partial screen shot of the results:

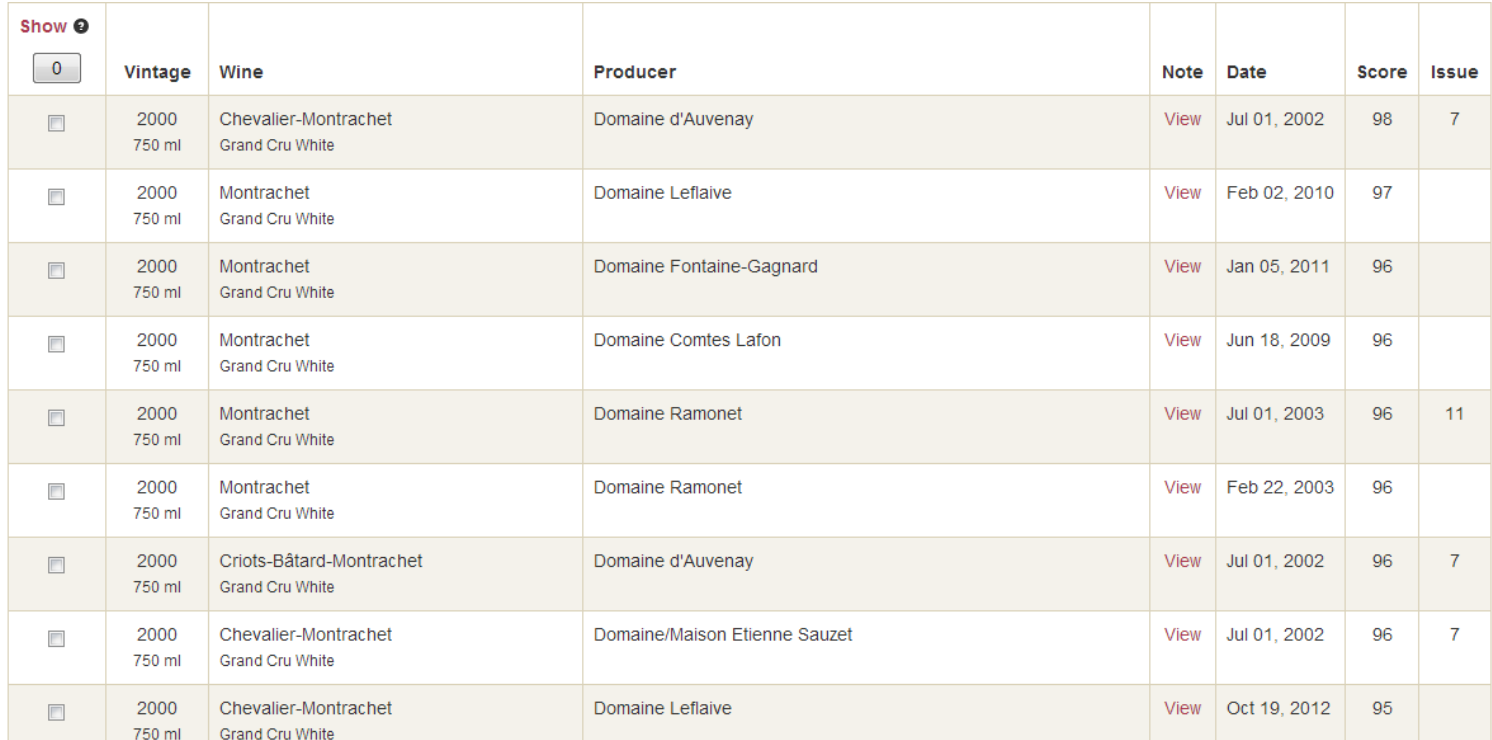

As you browse the list you decide you want to take a straight Montrachet – not a Demoiselles, Chevalier, Bâtard, Criots, etc. *Only when you are 100% sure of the name*, should you change the pull down menu under wine name and select "Exact wine name is" (the default is always "Wine name contains"):

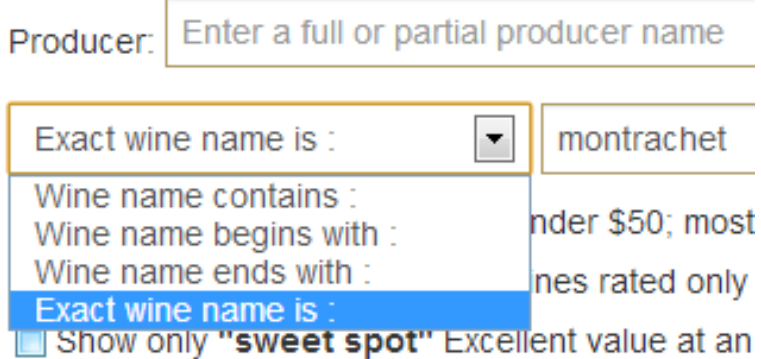

This will reduce your search from 474 to a much more manageable 33. You can further reduce by producer, score or other criteria. But keep in mind, producers may call some wines Aux and others Les or have unusual spellings so this option would rarely be used.

**One of the most important buttons for you to be familiar with is on the right side – CLEAR SEARCH:**

Clear search

Errors are often made if a subscriber neglects to delete a field – so if I forgot that I had 2000 in the vintage field, and I am return to the main search screen to do another search, I may forget that I will ONLY get 2000's since I had selected the vintage. Or if I did a search and had selected DRINK NOW, if I don't clear the search, that box will stay checked. The CLEAR SEARCH button removes all search criteria from the main search page, while leaving your items in the basket.

We hope you enjoy the database! As always, if you have any questions, feel free to write Erica at MrsBurghound@Burghound.com.